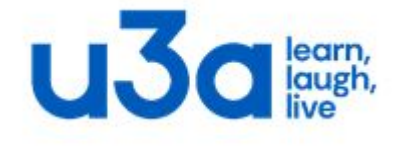

**Higham and Rushden**

# WORD SHORTCUTS

### **1. MANAGE WORD DOCUMENTS AND VIEW**

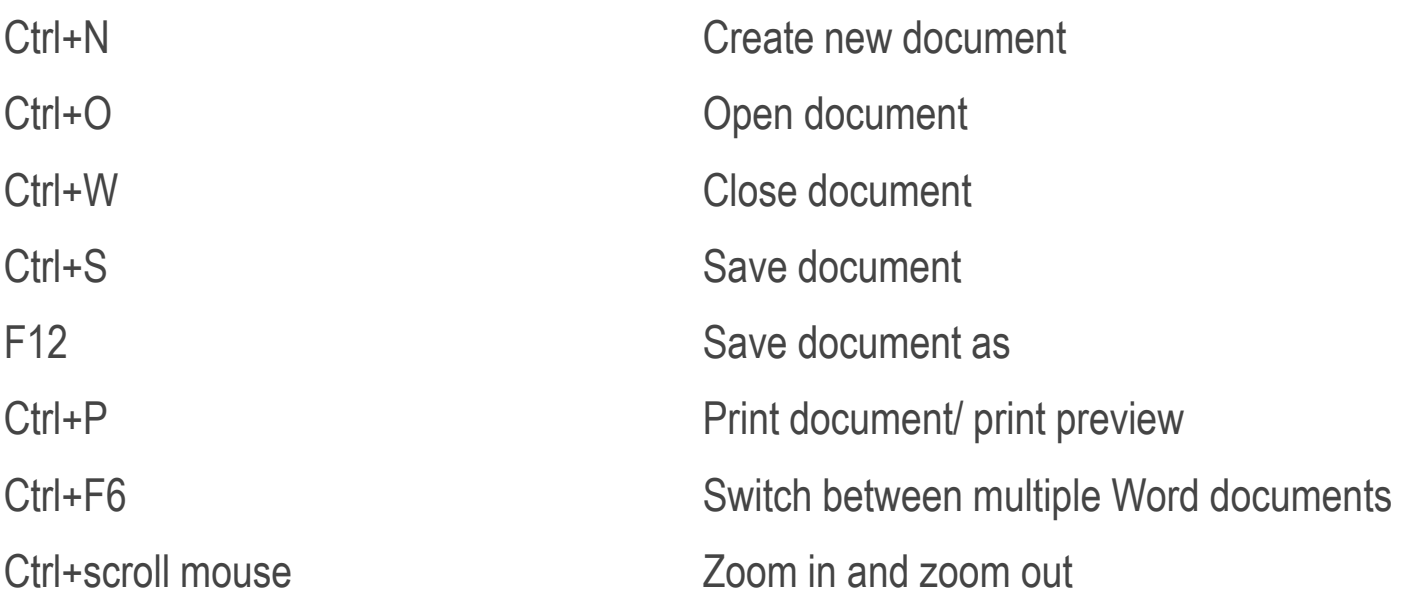

#### **2. NAVIGATE IN WORD DOCUMENTS**

Arrow Down Jump one line down/ Arrow Up **If the Up Series Contract Contract Contract Contract Contract Contract Contract Contract Contract Contract Contract Contract Contract Contract Contract Contract Contract Contract Contract Contract Contract Contra** Page Up **Department of Contract Contract Contract Contract Contract Contract Contract Contract Contract Contract Contract Contract Contract Contract Contract Contract Contract Contract Contract Contract Contract Contract C** 

Arrow Left/Arrow Right Jump one character to the left Arrow Right **Arrow Right** Jump one character to the right Ctrl+Arrow Left Jump one word to the left Ctrl+Arrow Right Gump one word to the right End/Home Jump to the end of a line/beginning of a line Ctrl+Arrow Down Jump one paragraph down Ctrl+Arrow Up Jump one paragraph up Page Down Jump one screen down Ctrl+Page Down Move to beginning of next page Ctrl+Page Up Move to beginning of previous page Alt+Ctrl+Page Down Jump to bottom of visible window Alt+Ctrl+Page Up Jump to top of visible window Ctrl+End/Home Jump to end/to beginning of document Ctrl+Home Jump to beginning of document

#### **3. SELECT TEXT, MOVE AND DELETE TEXT**

Shift+Arrow Right Extend selection one character to the right Shift+ Arrow Left Extend selection one character to the left Ctrl+Shift+Arrow Right Extend selection one word to the right Ctrl+Shift+Arrow Left Extend selection one word to the left Shift+End Extend selection to the end Shift+End/ Home Extend selection to beginning of a line Shift+Arrow Down Extend selection one line down Shift+ Arrow Up Extend selection one line up Shift+Page Down Extend selection one screen down Shift+ Page Up Extend selection one screen up Ctrl+Shift+End Extend selection to end of document Ctrl+Shift+ Home Extend selection to beginning of document Ctrl+A Select all - Extend selection to entire document Delete/Backspace Delete one character to the right/or left (or delete selection) Ctrl+Delete/Backspace Delete one word to the right/to the left Delete Delete one character to the right or delete selection

## **4. UNDO, REDO, COPY AND PASTE**

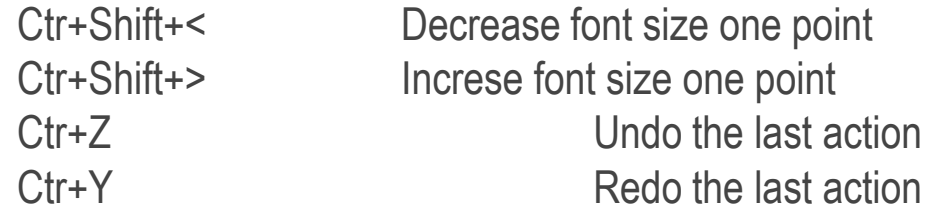

# **5. INSERT SPECIAL CHARACTERS, TEXT ELEMENTS AND BREAKS**

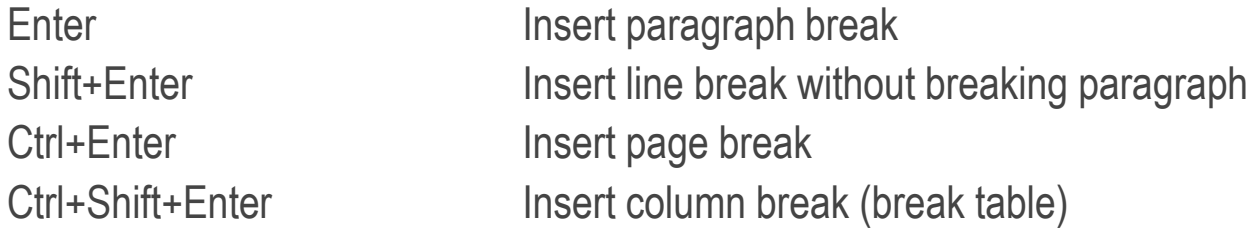

### **6. FORMAT TEXT AND PARAGRAPH**

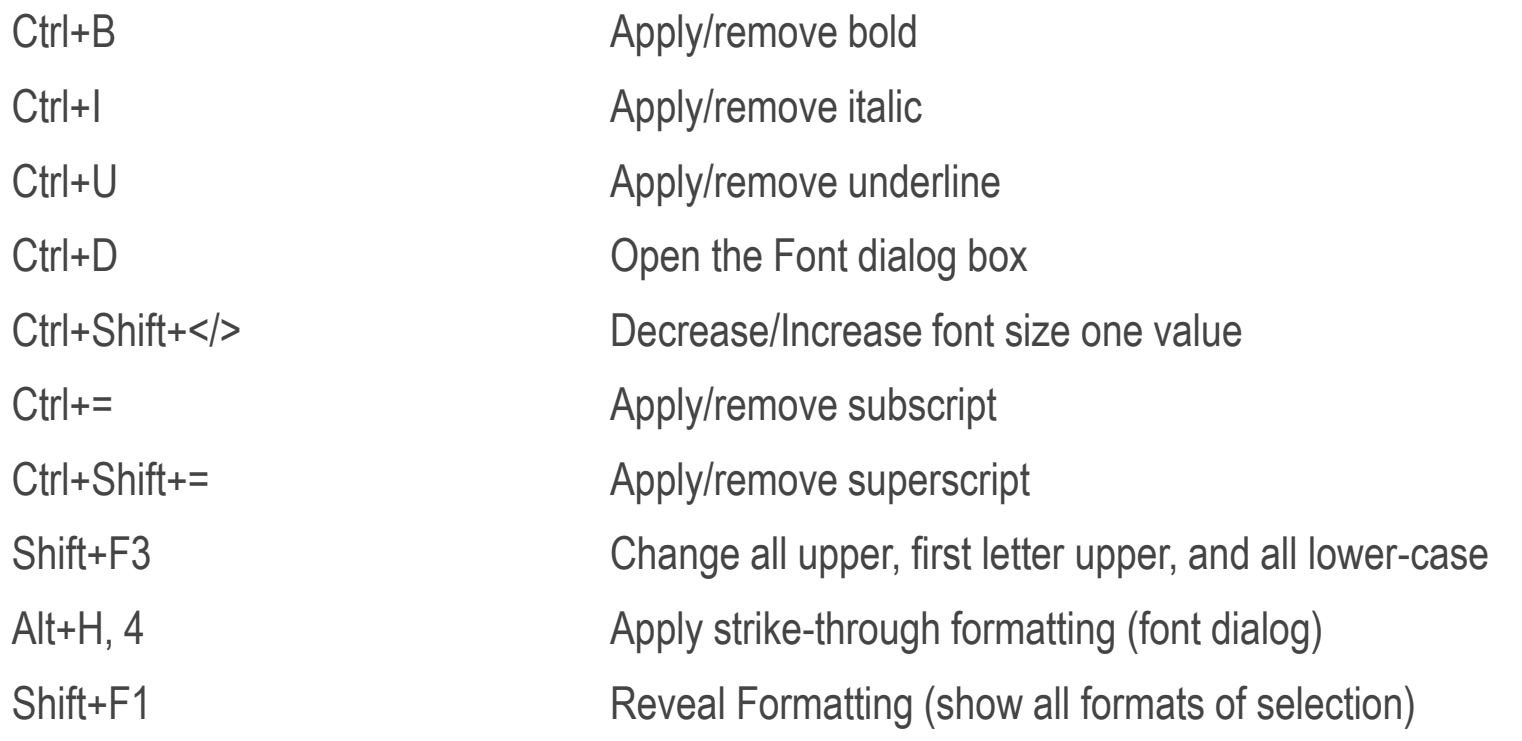

#### **7. FORMAT PARAGAPHS AND APPLY STYLES**

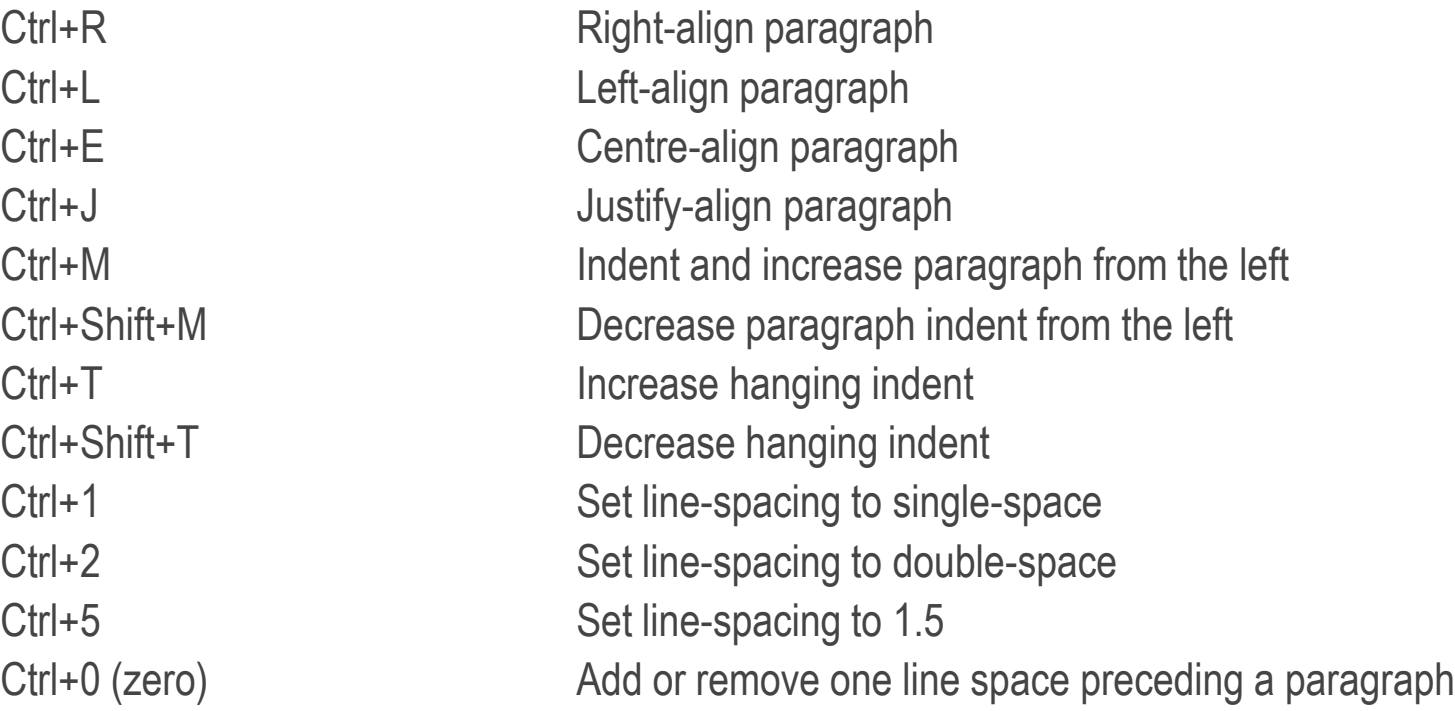

# THE END

©2022 Maggie Morrison